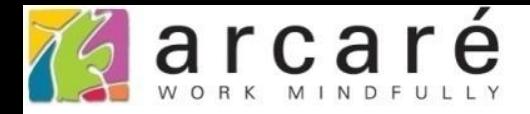

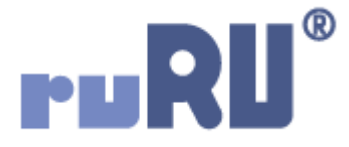

## **ruRU IDE教學課程**

## **9-8-4 表單元件-異動關聯記錄或欄位**

如如研創股份有限公司

+886 2 2596 3000

IDE: Integrated Design Environment

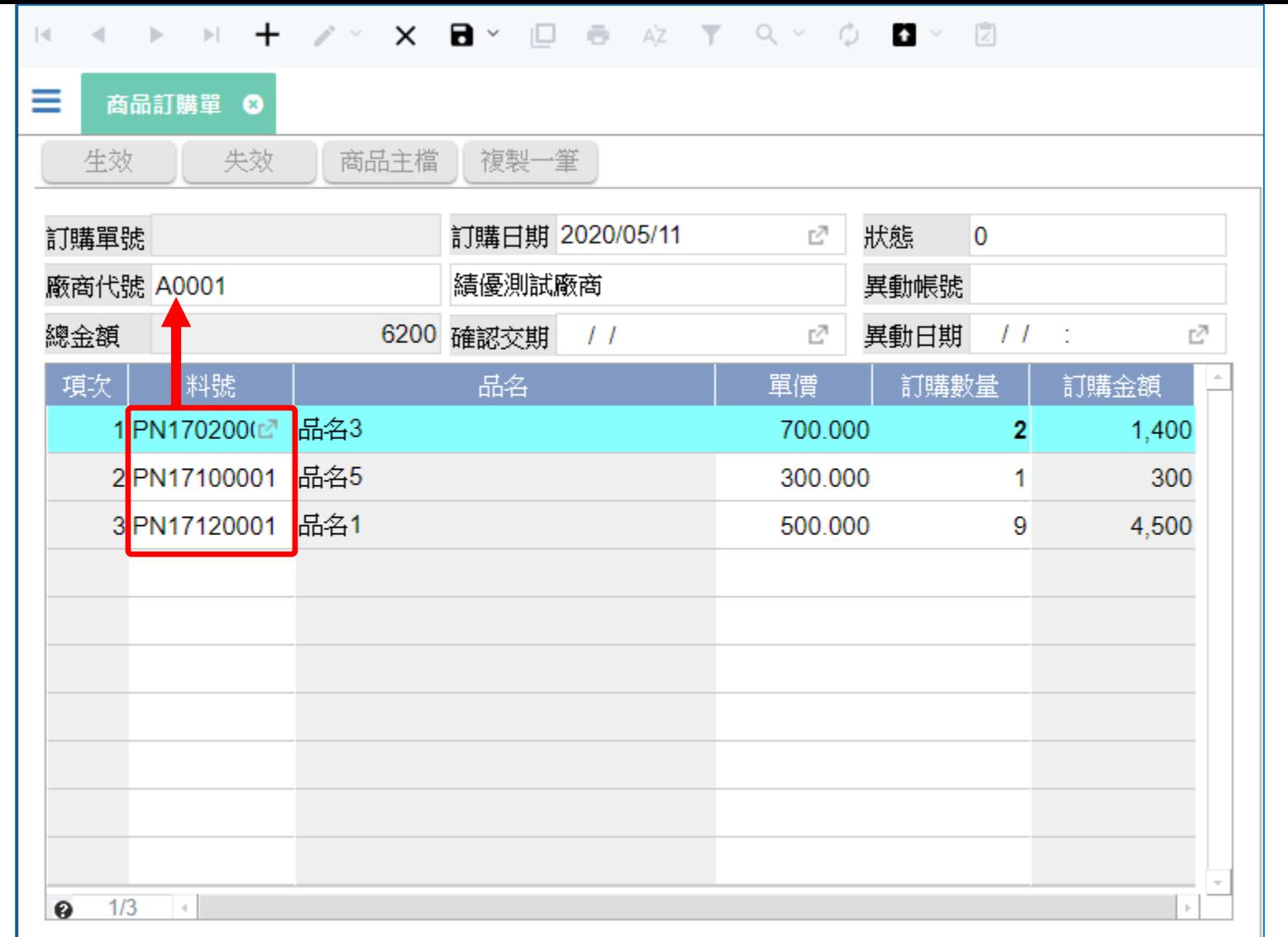

• 在操作表單的時候,有時會遇到前後欄位關聯性的問題,例如上圖中的商品訂購單, 表身的訂購明細資料,是屬於表頭這個廠商的料號。

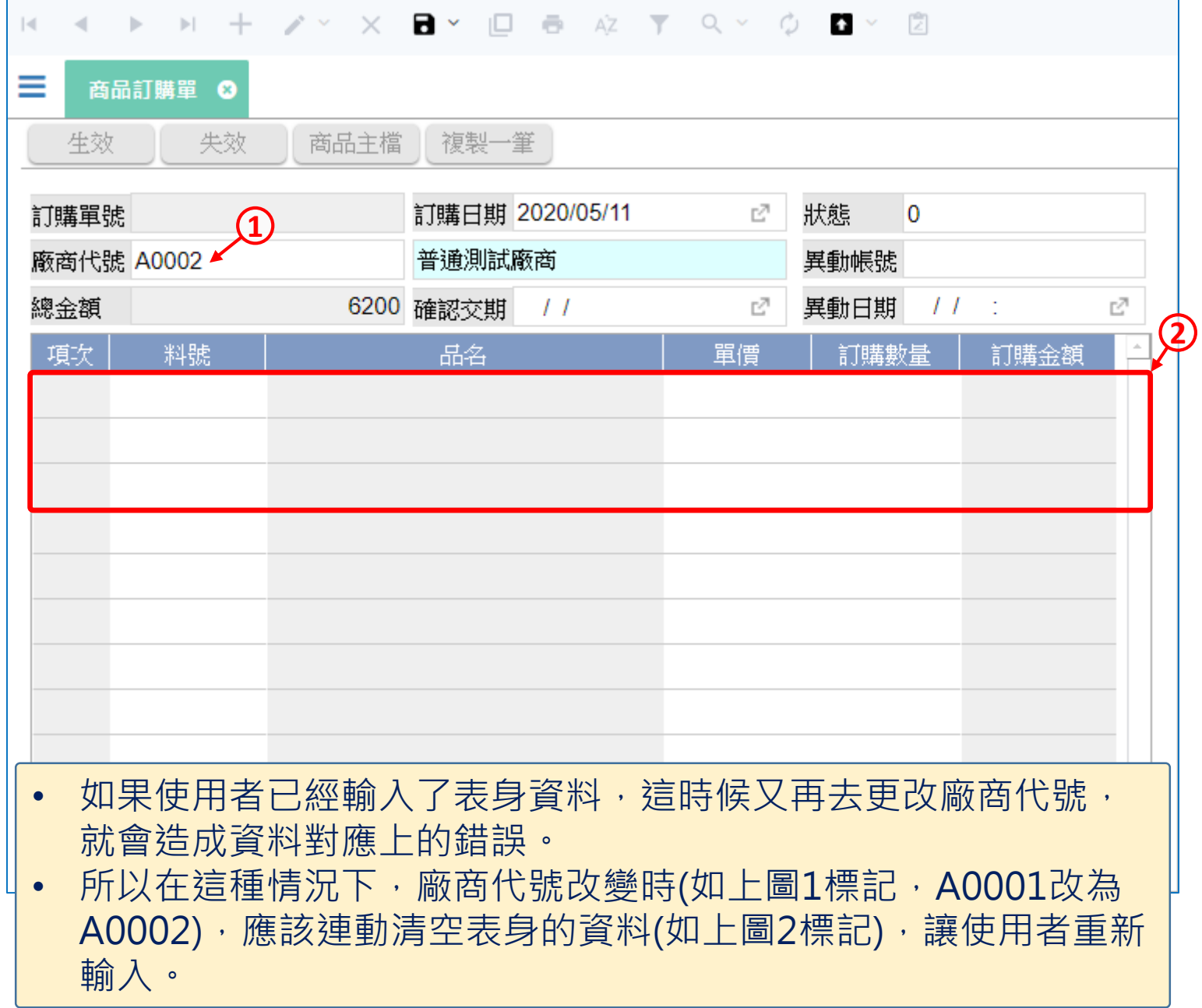

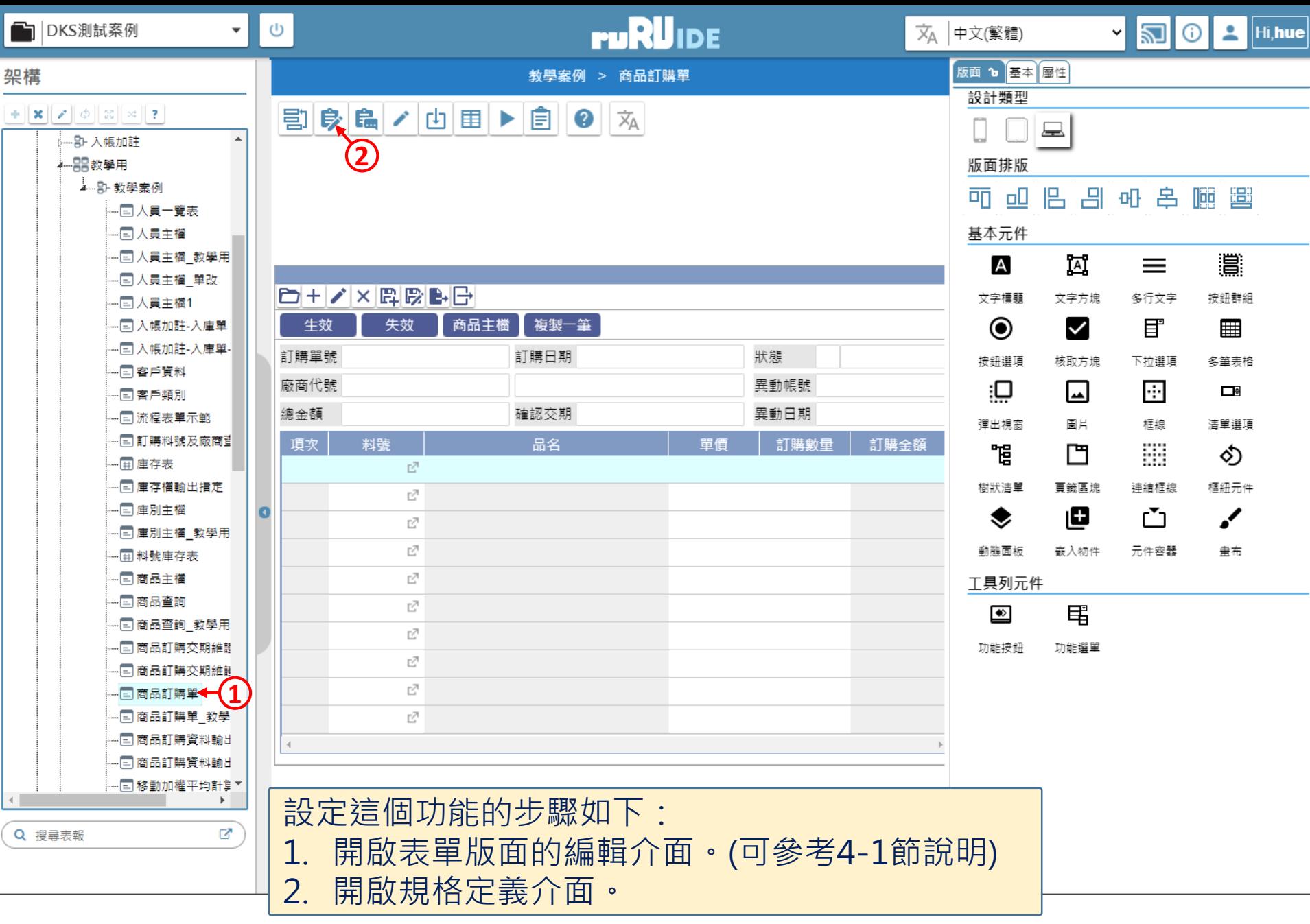

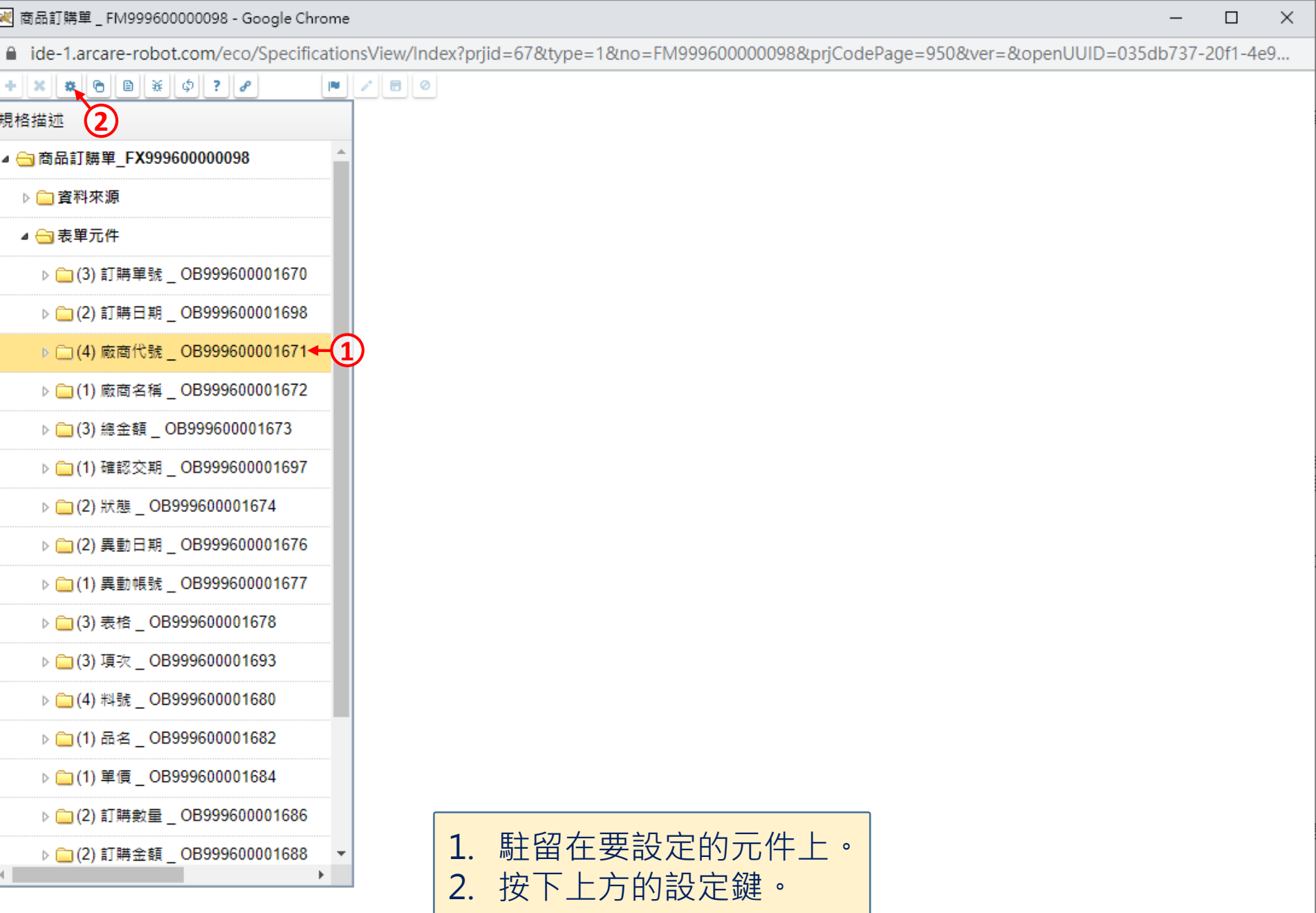

 $\hfill\square$ 

 $\overline{\phantom{m}}$ 

■ ide-1.arcare-robot.com/eco/SpecificationsView/Index?prjid=67&type=1&no=FM999600000098&prjCodePage=950&ver=&openUUID=035db737-20f1-4e9...

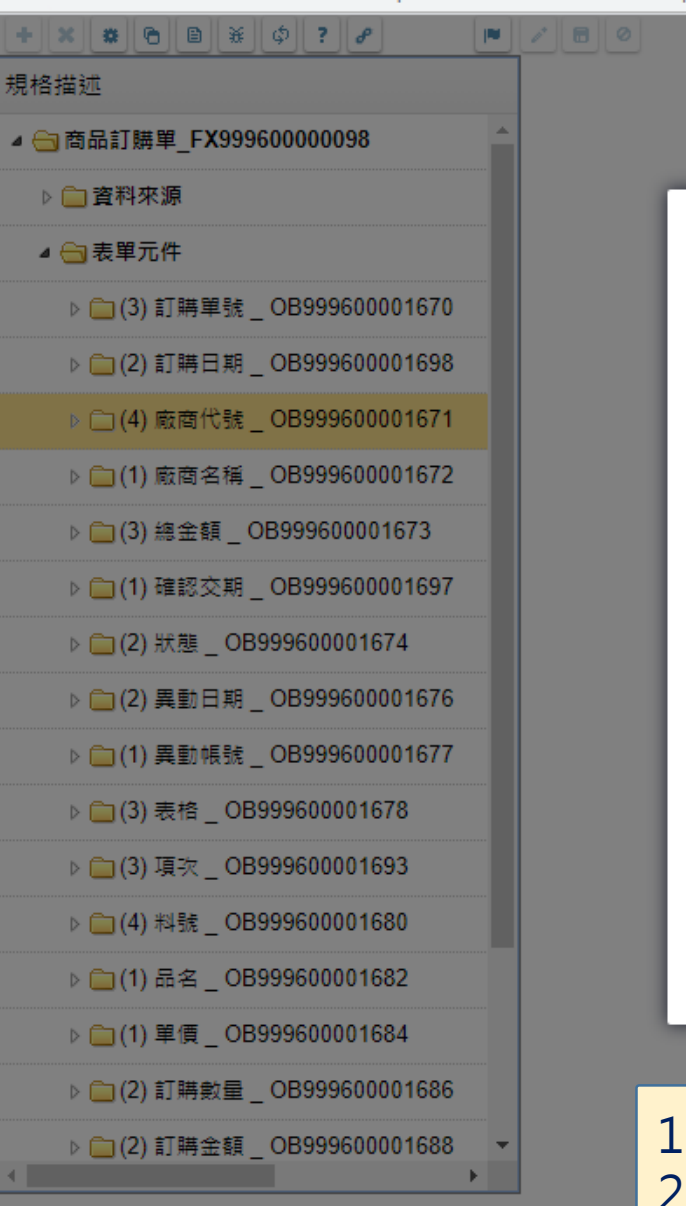

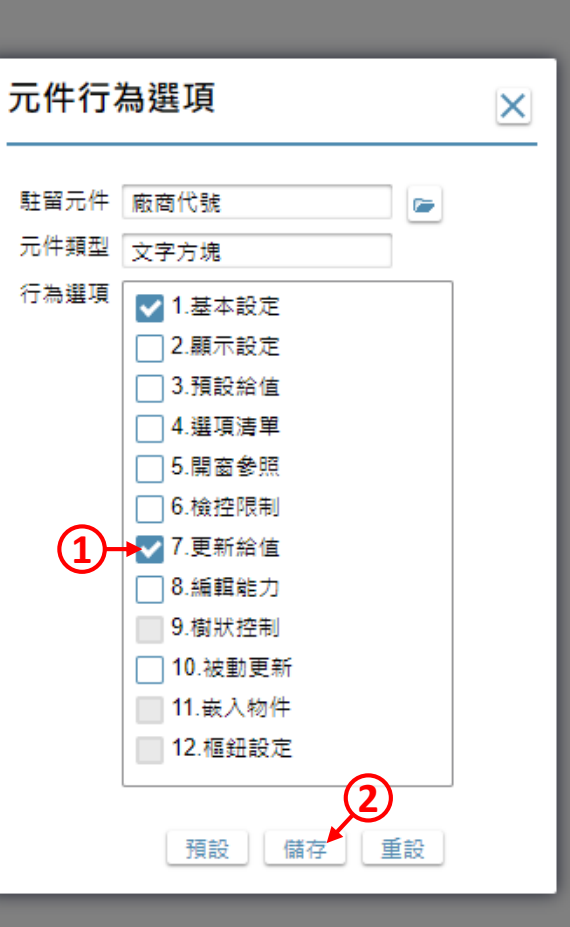

1. 勾選「更新給值」項目。 2. 按下儲存鍵。

 $\times$ 

 $\Box$ 

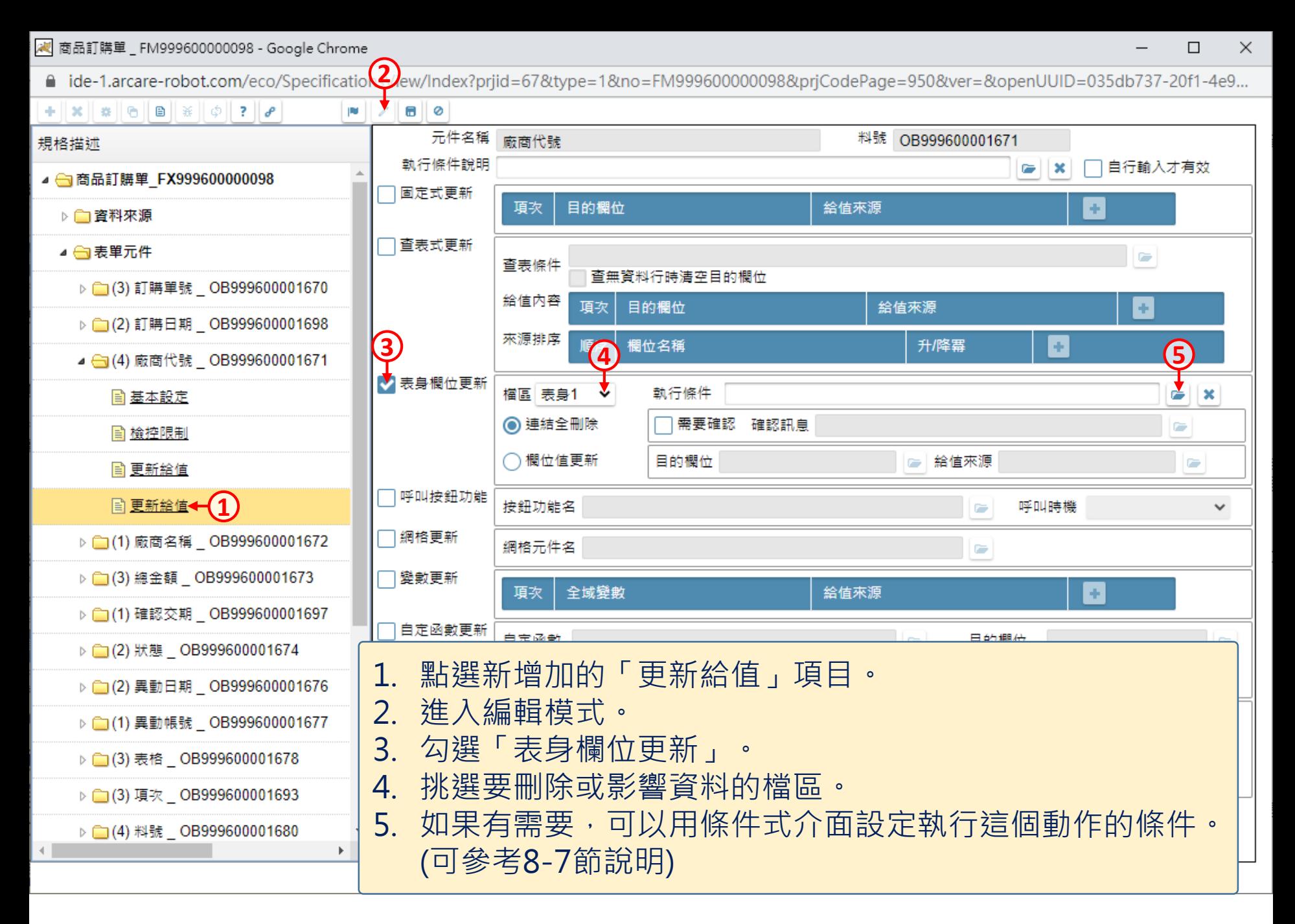

<mark>观</mark> 商品訂購單 \_ FM999600000098 - Google Chrome

■ ide-1.arcare-robot.com/eco/SpecificationsView/Index?priid=67&type=1&no=FM999600000098&prjCodePage=950&ver=&openUUID=035db737-20f1-4e9...  $+||\mathbf{x}||$   $||\mathbf{e}||\mathbf{e}||\mathbf{x}||\phi||$  ?  $||\mathbf{e}||$ 画書の 60 元件名稱 料號 OB999600001671 廠商代號 規格描述 執行條件說明 自行輸入才有效 C. ▲ 商品訂購單 FX999600000098 固定式更新 目的欄位 項次 給值來源 ÷. ▷ ■ 資料來源 「查表式更新 ⊿ → 表單元件 C. 查表條件 查無資料行時清空目的欄位 ▷ (3) 訂購單號 \_ OB999600001670 給值內容 頂次 目的欄位 給值來源 × ▷ (2) 訂購日期 \_ OB999600001698 來源排序 Ŀ 順序 欄位名稱 升/降冪 ▲ (4) 廠商代號 OB999600001671 ✔ 表身欄位更新 **2** 執行條件 檔區 表身1  $\checkmark$ ■ 基本設定 × **1 3**■ 檢控限制 ◯欄位值更新 目的欄位 ☞│給值來源 r ■ 更新給值 ヿ呼叫按鈕功能 **国更新給值** 按鈕功能名 呼叫時機  $\checkmark$ G □網格更新 ▷ □(1) 廠商名稱 \_ OB999600001672 網格元件名 C. ▷ (3) 總金額 OB999600001673 □變數更新 全域變數 給值來源 H 項次 ▷ (1) 確認交期 OB999600001697 自定函數更新 白宝函數 日的棚份 ▷ (2) 狀態 OB999600001674 1. 以這個案例來說,要刪除表身的所有資料,所以要選擇 ▷ (2) 異動日期 OB999600001676 「連結全刪除」。 ▷ □ (1) 異動帳號 \_ OB999600001677 2. 如果要在刪除資料前提示使用者做確認動作, 可以勾選 ▷ □(3) 表格 \_ OB999600001678 「需要確認」的選項。 ▷ (3) 項次 OB999600001693 3. 如果勾選「需要確認」,必須直接輸入或是以多語介面設 ▷ □ (4) 料號 \_ OB999600001680  $\mathbb{F}$ 定訊息內容。(可參考9-2-1節)

 $\times$  $\Box$ 

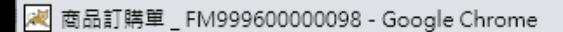

 $+||\mathbf{x}||$   $||\mathbf{e}||\mathbf{e}||\mathbf{x}||\phi||$  ?  $||\mathbf{e}||$ 

規格描述

 $\overline{a}$   $\circ$ 

元件名稱

廠商代號

I.

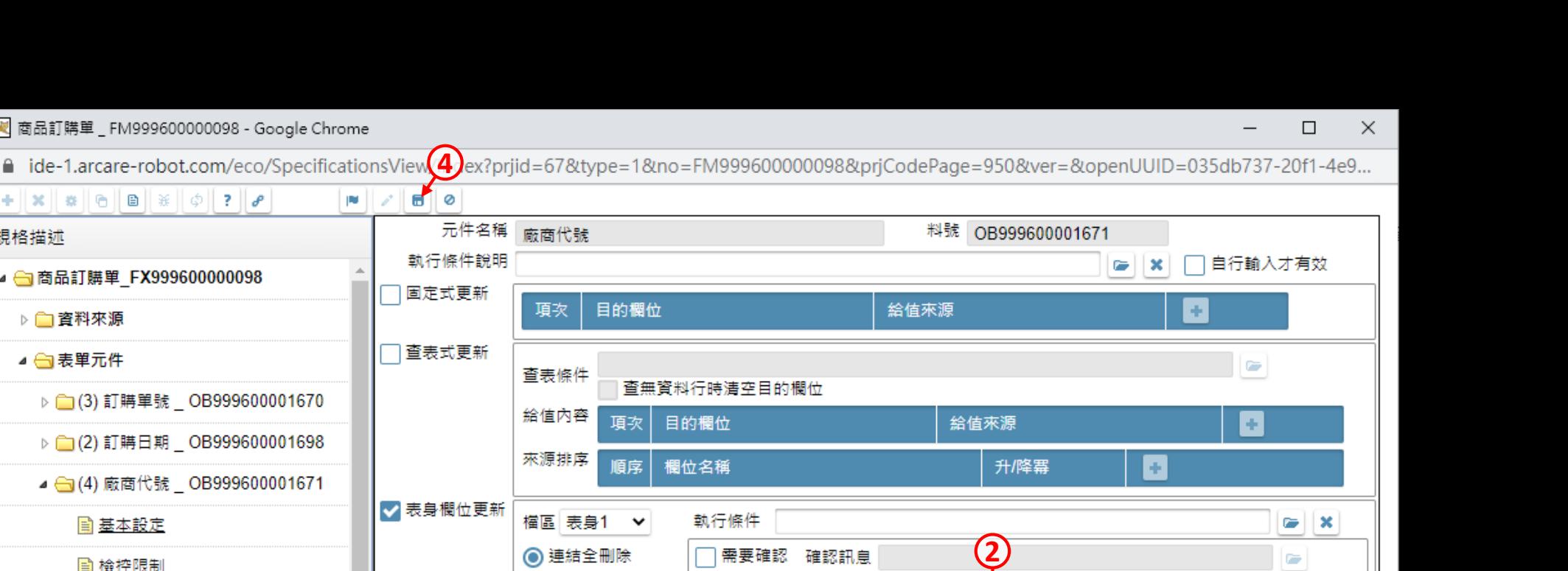

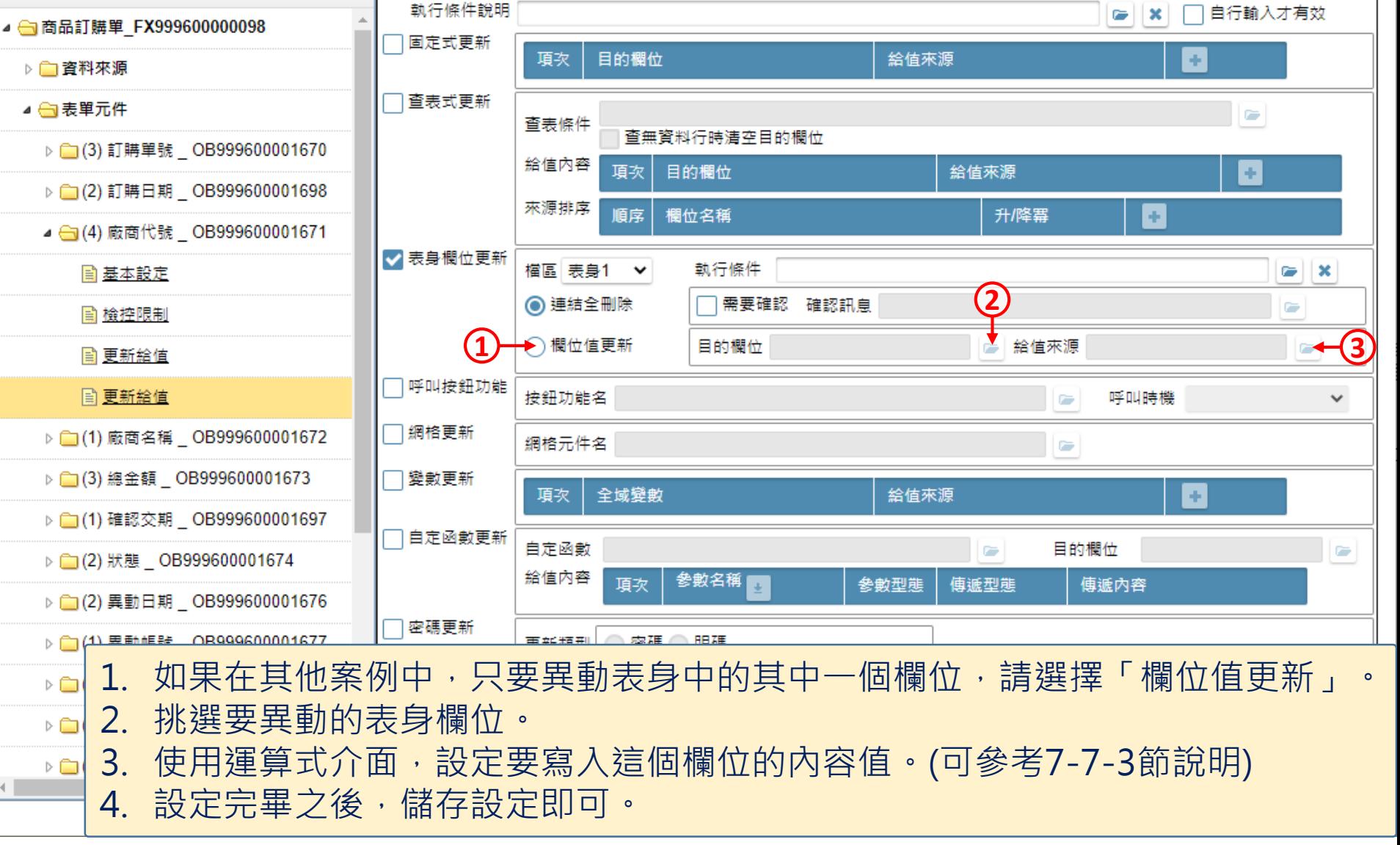